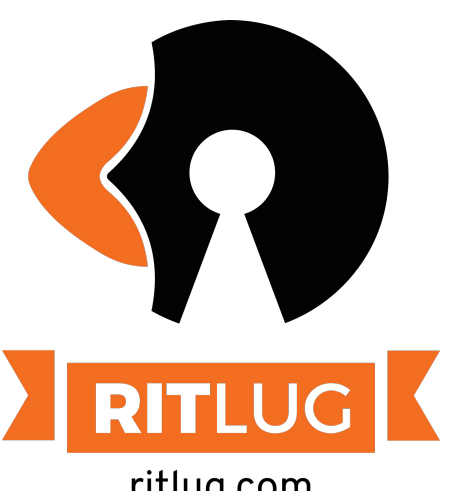

# **Linux: A Command Line Perspective!**

**September 2021**

ritlug.com

Keep up with RITLUG outside of meetings: **[ritlug.com/get-involved,](http://ritlug.com/get-involved) [discord.ritlug.com](http://discord.ritlug.com)**

# **Command Rapid Fire**

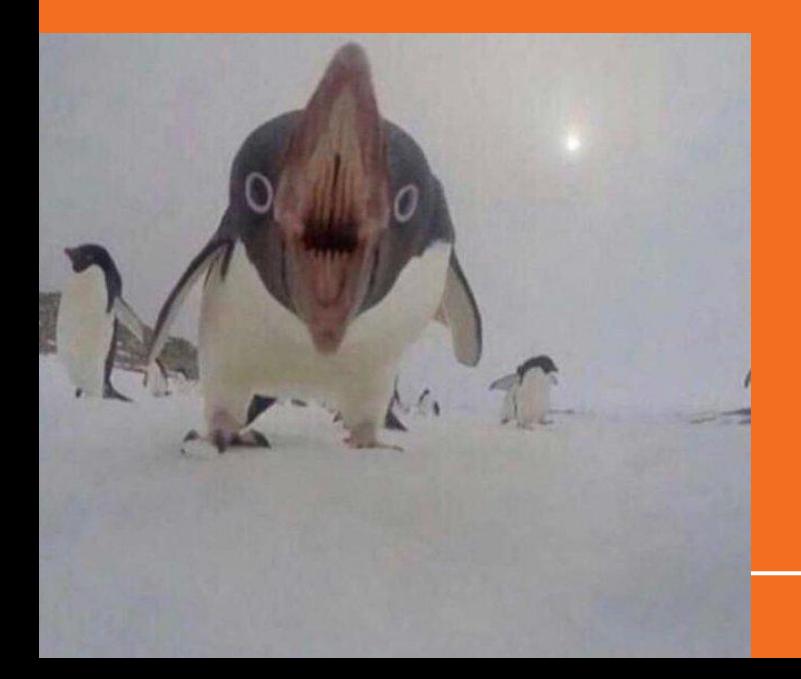

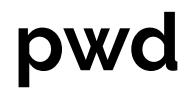

"Present Working Directory" Tells you the absolute path of the folder you are "in"

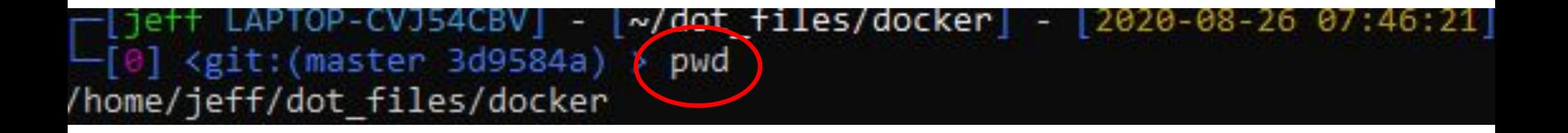

"List" Tells you what is in your current directory.

Popular arguments:

- -a all files(including hidden)
- -l list view rather than grid
	- also shows you

permissioning and ownership info

```
jeff@LAPTOP-CVJ54CBV:~/dot files/docker$ ls
gitea jupyterlab
ieff@LAPTOP-CVJ54CBV:~/dot files/docker$ ls -la
total 16
drwxr-xr-x 4 jeff jeff 4096 Aug 26 19:50 .
drwxr-xr-x 4 jeff jeff 4096 Aug 21 12:04 ..
-rw-r--r-- 1 jeff jeff   0 Aug 26 19:50 .hidden spooky file
drwxr-xr-x 2 jeff jeff 4096 Aug 21 12:04 gitea
drwxr-xr-x 3 jeff jeff 4096 Aug 21 12:04 jupyterlab
jeff@LAPTOP-CVJ54CBV:~/dot files/docker$
```
"moves" Moves files. AKA: only way to rename a file

-i flag to avoid accidental overwrites

```
eff LAPTOP-CVJ54CBV] - [~/dot files/docker] - [2020-08-26 07:52:19]
  \theta] <git:(master 3d9584a\text{B}) > 1s
   ../ .hidden spooky file gitea/ jupyterlab/
   eff LAPTOP-CVJ54CBV] - [~/dot files/docker] - [2020-08-26 07:52:20]
    <git:(master 3d9584a ) > mv .hidden spooky file ../.hidden spooky file
   eff LAPTOP-CVJ54CBV] - [~/dot files/docker] - [2020-08-26 07:52:44]
  \theta <git: (master 3d9584am) > cd ..
                             .ideavimrc README.md fixSSHfilePermissions.sh
        g_1t/eitconfig .vimrc backup.sh install.sh.
       hidden spooky file .zshrc docker/ renew certs.sh.
.bashrc
  jeff LAPTOP-CVJ54CBV] - [~/dot_files] - [2020-08-26 07:52:49]
     <git:(master 3d9584am) >
```
"Copy" Copy file/folder

-i flag to avoid accidental overwrites

```
[jeff LAPTOP-CVJ54CBV] - [~] - [2020-08-26 07:54:30]
 -[0] <> cd temp
  [jeff LAPTOP-CVJ54CBV] - [~/temp] - [2020-08-26 07:54:31]
 \lceil 0 \rceil <> touch empty1.txt
  [jeff LAPTOP-CVJ54CBV] - [~/temp] - [2020-08-26 07:54:39]
  101 <> 1s
    \ldots/ empty1.txt
  [jeff LAPTOP-CVJ54CBV] - [~/temp] - [2020-08-26 07:54:47]
 -[0] <> cp empty1.txt tempty2.txt
  [jeff LAPTOP-CVJ54CBV] - [~/temp] - [2020-08-26 07:55:00]
 -[0] <> ls -la
total 8
drwxr-xr-x 2 jeff jeff 4096 Aug 26 19:55 ./
drwxr-xr-x 15 jeff jeff 4096 Aug 26 19:55 ../
-rw-r--r-- 1 jeff jeff 0 Aug 26 19:54 empty1.txt
-rw-r--r-- 1 jeff jeff 0 Aug 26 19:55 tempty2.txt
  [jeff LAPTOP-CVJ54CBV] - [~/temp] - [2020-08-26 07:55:02]
```
### **chmod**

[ieff LAPTOP-CVJ54CBV] - [~/temp] - [2020-08-26 07:55:02]  $-$ [ $\theta$ ]  $\leftrightarrow$  man chmod -[jeff LAPTOP-CVJ54CBV] - [~/temp] - [2020-08-26 08:04:07]  $-10$   $\leftrightarrow$  1s  $-1a$ total 8 drwxr-xr-x 2 jeff jeff 4096 Aug 26 19:55 ./ drwxr-xr-x 15 jeff jeff 4096 Aug 26 20:04 ../ rw-r--r-- 1 jeff jeff 0 Aug 26 19:54 empty1.txt rw-r--r-- 1 jeff jeff 0 Aug 26 19:55 tempty2.txt [jeff LAPTOP-CVISACRVI - [~/temp] - [2020-08-26 08:04:11] Conduct 700 empty1.txt [jeff Laricr cuit scaw] - [~/temp] - [2020-08-26 08:04:29]  $-[0]$   $\circ$  1s -1a total 8 drwxr-xr-x 2 jeff jeff 4096 Aug 26 19:55 ./ drwxr-xr-x 15 jeff jeff 4096 Aug 26 20:04 .., **B** Aug 26 19:54 emptylityt rw-r--r-- 1 jeff jeff 0 Aug 26 19:55 tempty2.txt [ieff LAPTOP CVIEACRV] - [~/temp] - [2020-08-26 08:04:32] [0] <> chmod 777 empty1.txt [jeff LAPlure Ludian - [m/temp] - [2020-08-26 08:04:45]  $-$ [0]  $\leftrightarrow$  1s  $-$ 1a total 8 drwxr-xr-x 2 jeff jeff 4096 Aug 26 19:55 ./ drwxr-xr-x 15 jeff jeff 4096 Aug 26 20:04 ..  $\frac{1}{2}$   $\frac{1}{2}$   $\frac{1}{2$ -rw-r--r-- 1 jeff jeff 0 Aug 26 19:55 tempty2.txt [ieff LAPTOP-CVJ54CBV] - [~/temp] - [2020-08-26 08:04:47]  $\leftrightarrow$ 

"Changes File Mode" Allows you to change to read/write/execute permissions on your file.

#### **Format:** chmod *mode file\_name*

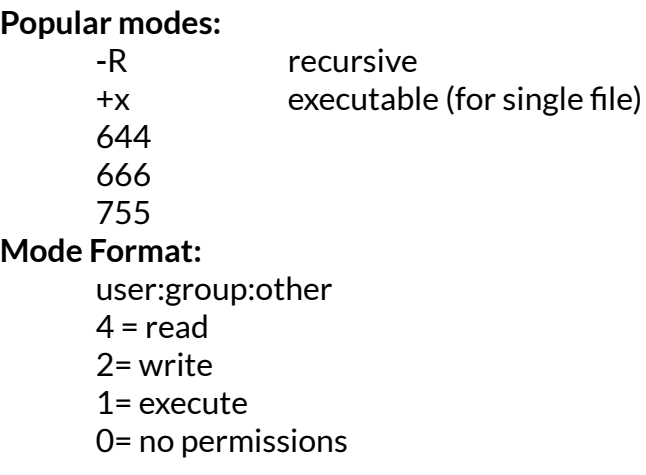

### **chown**

"Change file Owner and Group"

**Command format:**

chown *user:group* filename

**Popular Flags:**

**-R recursive**

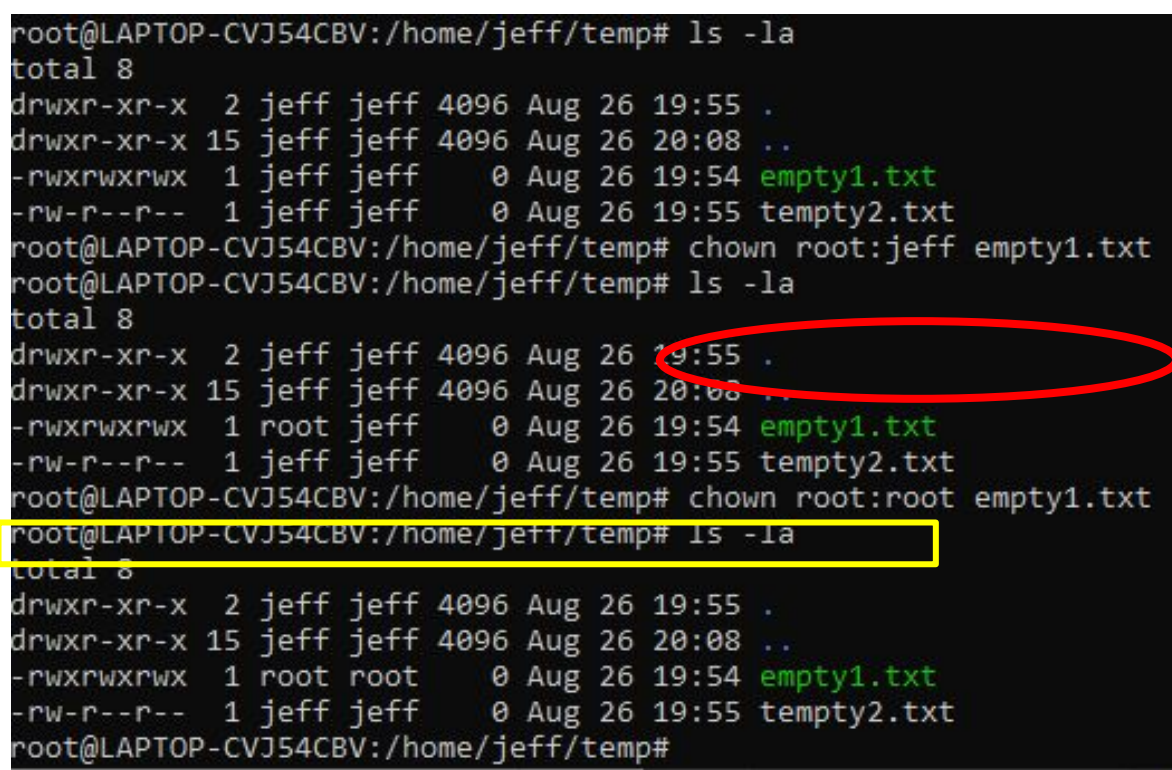

#### cat

"conCATenates" file and prints to STDOUT

#### **Command format:** cat filename

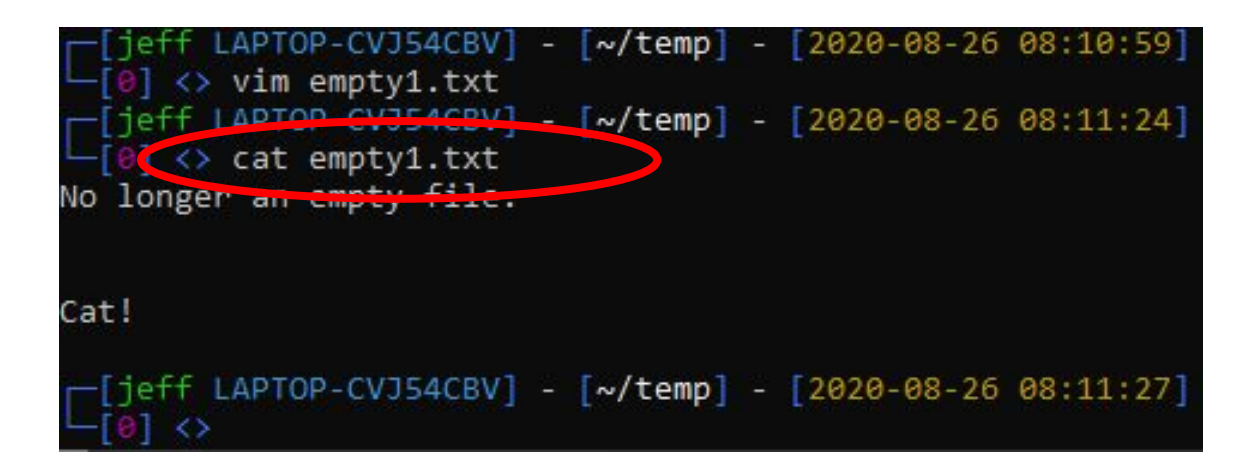

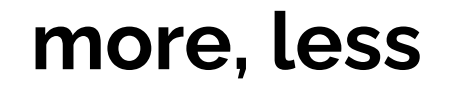

Files that enable you to page through output of a large files/logs/commands

#### **Command format:**

more/less *filename*

#### **More:**

"Basic"

#### **Less:**

More, but, you can also do things like go backwards.

# Alias for markdown paragraph formatter alias pp="python3 /home/jeff/scripts/RandomScripts/other/mark

# Alias for moving to common directories alias blog="cd /home/jeff/Documents/git/NodeJSBlog/blogConten

```
auto 1s when you change directories
function cd \{builtin cd "$@" && ls
```
Function that removes all files with a specific extension. function begone

```
if 5# -eq 1-More- (83%)
```
### **grep**

Allows you to search for text in files via text matching or by using regular expressions. If it matches your pattern, it will print out that line in the folder

#### **Command format:**

grep *flags search\_pattern file/folder*

#### **Popular Flags:**

- n print line number
- $r =$  recursive -- useful when searching entire folder

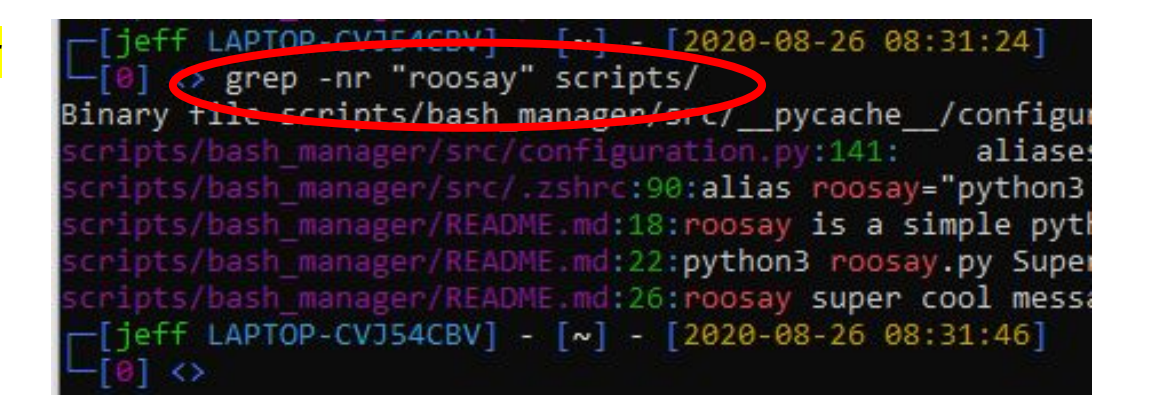

## **top, htop**

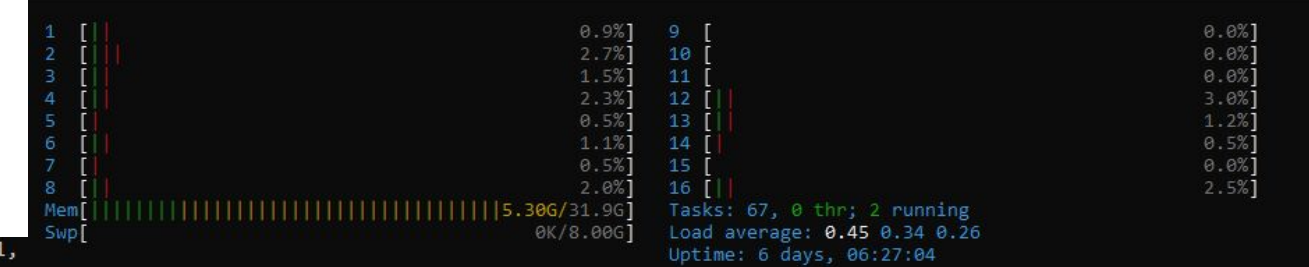

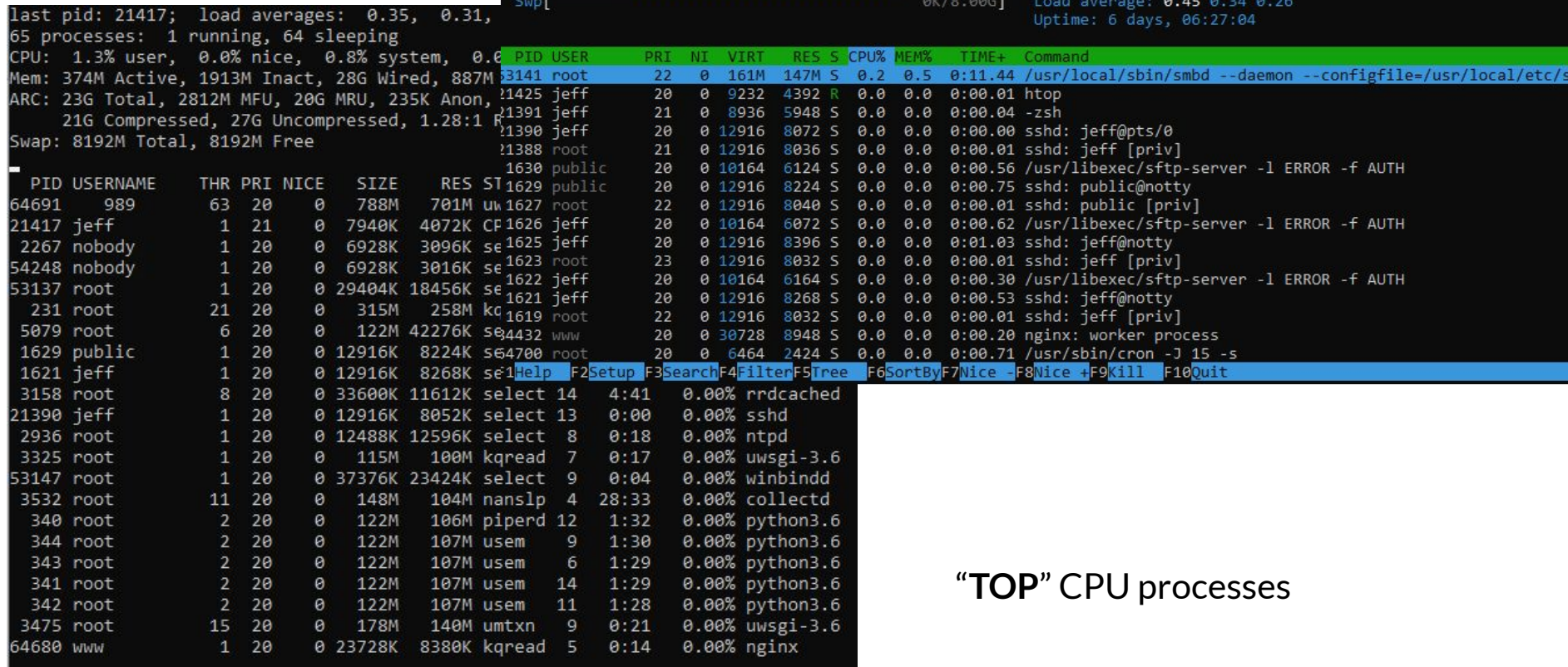

## **du**

"Disk Usage"

#### **Command format:** du *flags*

#### **Flags:**

- h human readable Gb, MB not bits
- s summary view, total for folder each file

# **history**

#### Simply lists the recent commands that you have executed

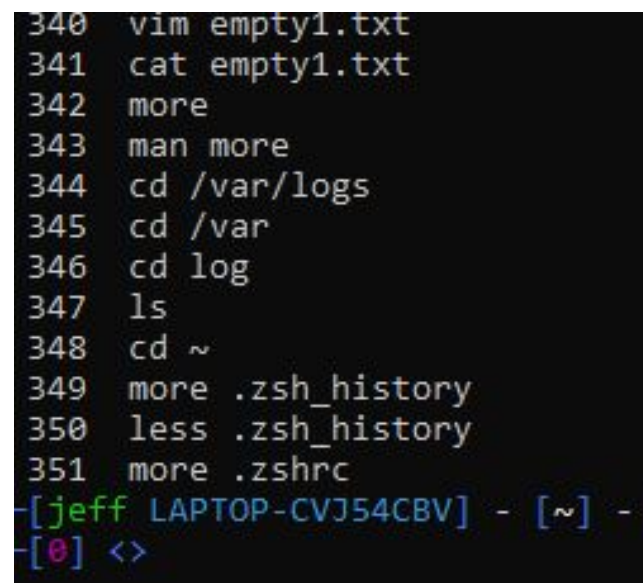

#### **man**

"Manual"

Only command you really need to know. This will provide you documentation on how to use most unix commands and other things like c++ functions, etc.

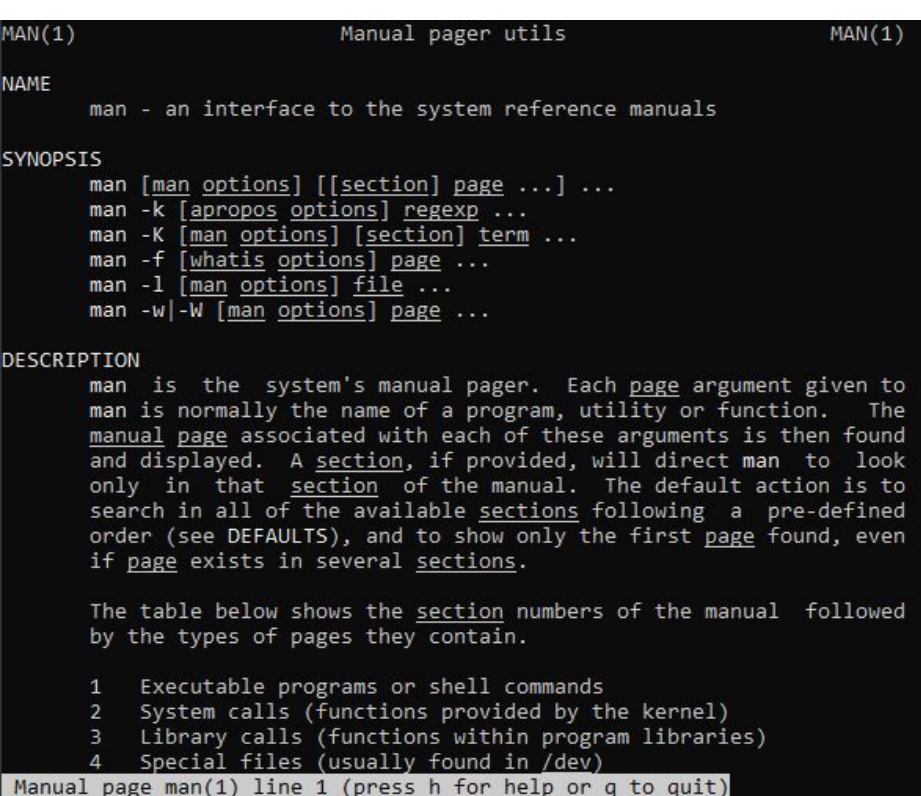

#### **tar**

Create and extract tar archives

#### **Command format:**

tar *flags* <file> [other file]

#### **Popular Flags:**

- x extract
- v print what's happening
- f file to operate on
- c create
- a compress based on extension

 $\sim$ /Documents > tar cvaf ritlug.tar.gz RITLUG RITLUG/ RITLUG/Fall2020-w1.odp

~/Documents > tar xvf ritlug.tar.gz RITLUG/ RITLUG/Fall2020-w1.odp

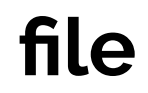

Tells you want kind of file you have

~/Documents > file ritlug.tar.gz ritlug.tar.gz: gzip compressed data, from Unix, original size modulo 2^32 61440

# **Customization**

### **.bashrc**

- Basically bash's config file
- A set of commands that are executed when bash starts

#### **Aliases**

The alias command let you create shortcuts to other commands

alias g=git

Put these in your bashrc

#### **Functions**

More than just aliases, function can run a whole set of commands, like their own script

```
hello() {
    echo hello
}
```
# **Others Worth Knowing:**

- clear
- who
- echo
- whoami
- ping
- ip address
- rsync
- vim
- nano
- $-$
- $-$  >, <
- curl, wget
- diff
- exit
- finger
- head
- tail
- kill
- mkdir
- tree
- passwd
- gzip
- uname
- w
- ps

# **Questions**

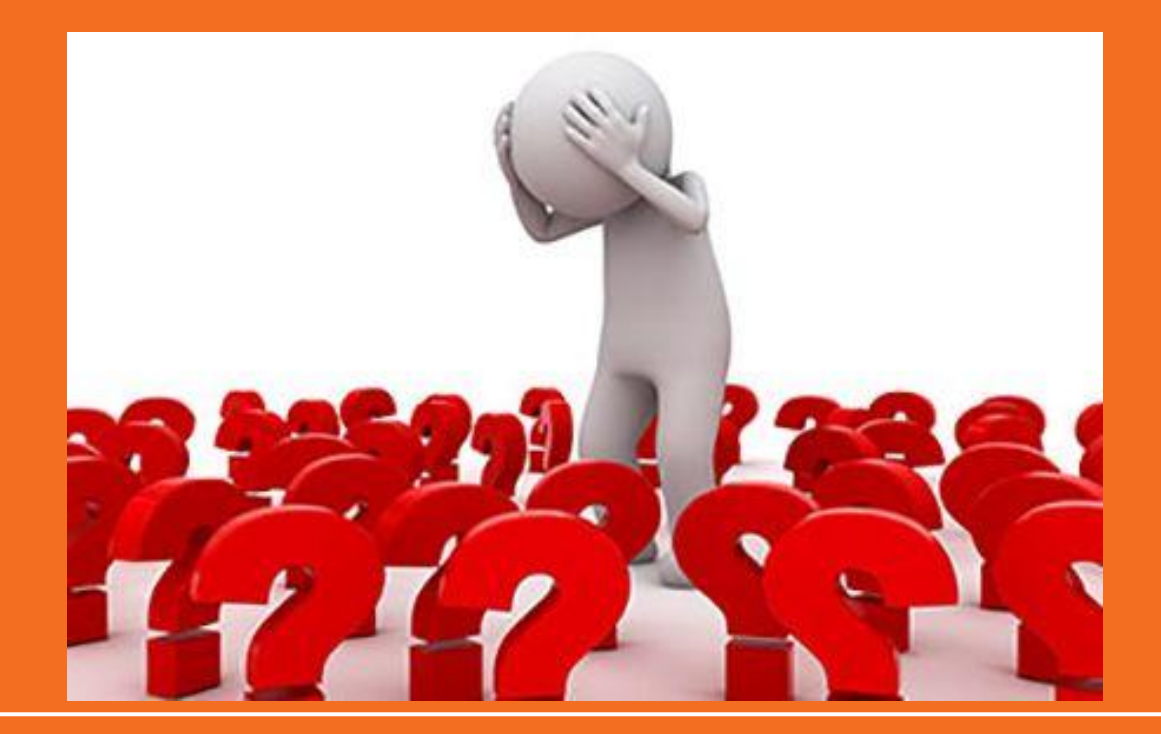

# **What is SSH?**

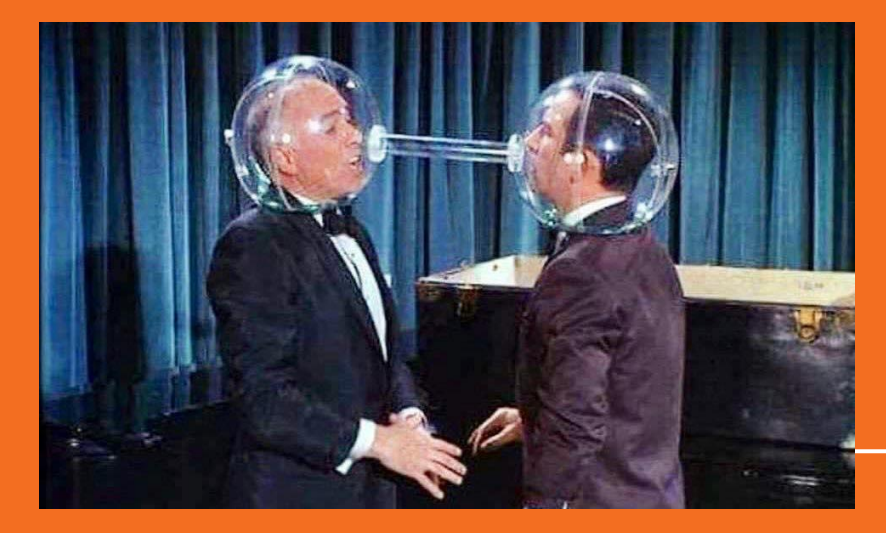

Other than my favorite Linux command.

## **SSH is...**

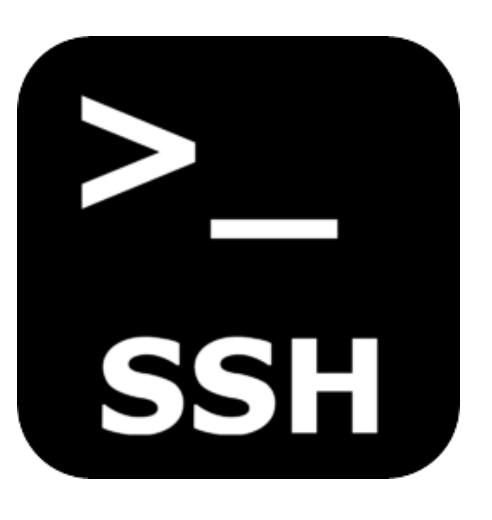

- AKA: Secure Socket Shell
- Open source tool used for connecting to a remote computer in a secure manner
- Version 1 developed in 1995 and second version developed in 2006
- Authentication with Diffie-Hellman key exchange

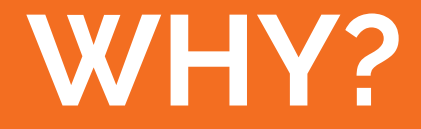

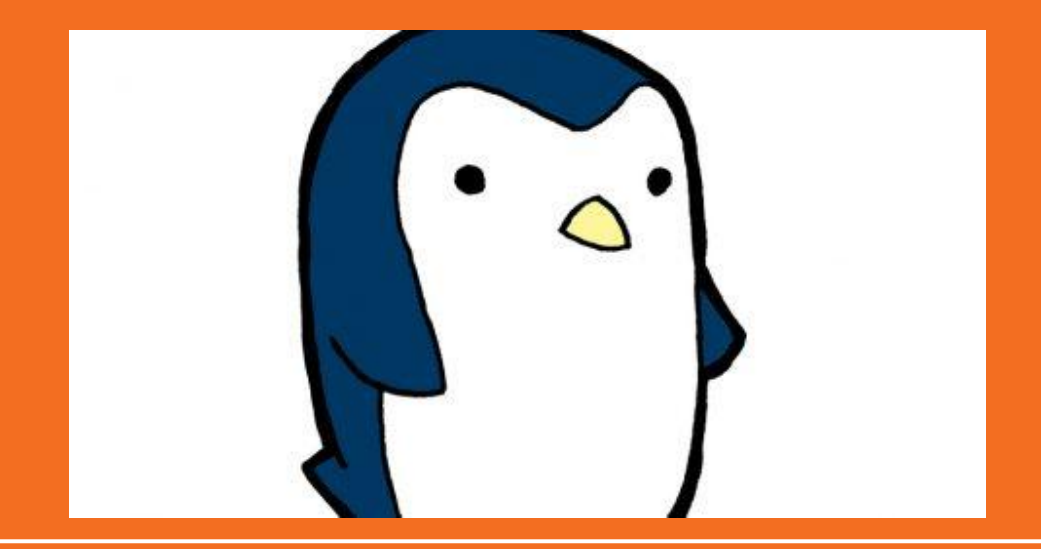

## **SSH is powerful...**

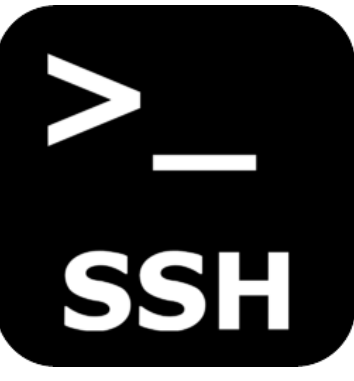

- **SSH makes connecting to remote computers very easy**
- Widely implemented
- Supports a plethora of features:
	- Passwordless login with keys
	- File transfer
	- Network port forwarding
	- SSH config files

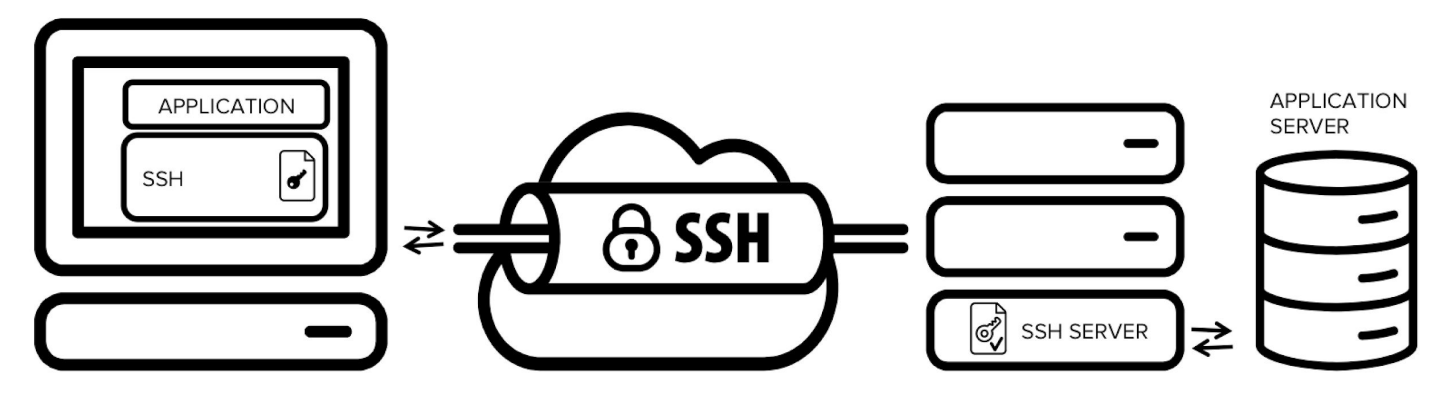

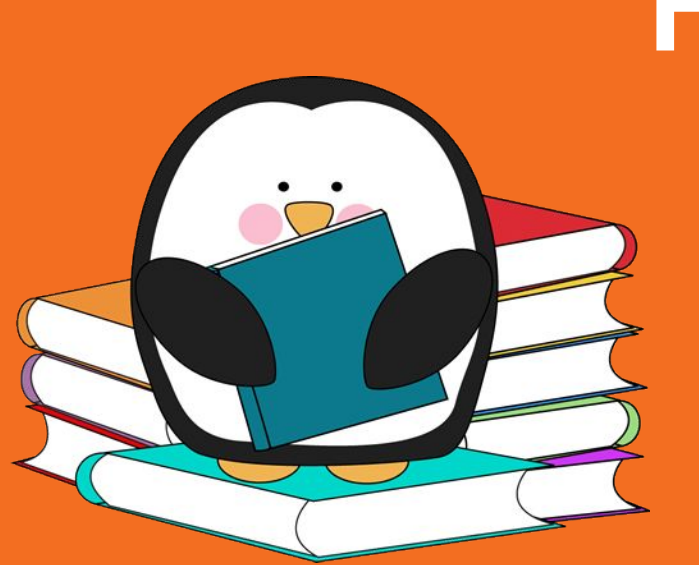

# **HOW?**

# **Just pop open a terminal!**

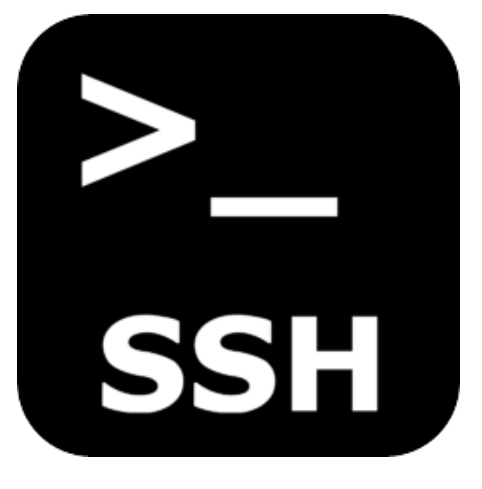

#### Command syntax

- ssh <mark>user@hostname</mark> -p port -i <mark>keyFile</mark>
- The default port used for ssh is 22
- If no user is provided, it will use your current user name

#### $j$ rtechs-laptop] -  $[\sim]$  -  $[2019-09-03 07:51:32]$

<> ssh jxr@glados.cs.rit.edu The authenticity of host 'glados.cs.rit.edu (129.21.22.196)' can't be established. ECDSA key fingerprint is SHA256:pbfV7PlN905l5ubqUckN2ahZ2iJ9TCG/DGPVxDgMgek. Are you sure you want to continue connecting (yes/no/[fingerprint])? yes Warning: Permanently added 'glados.cs.rit.edu,129.21.22.196' (ECDSA) to the list of known hosts. Password:

# **Keys!**

# **YOU GET AN SSH KEY<br>AND YOU GET AN SSH KEY**

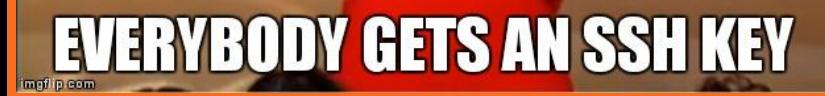

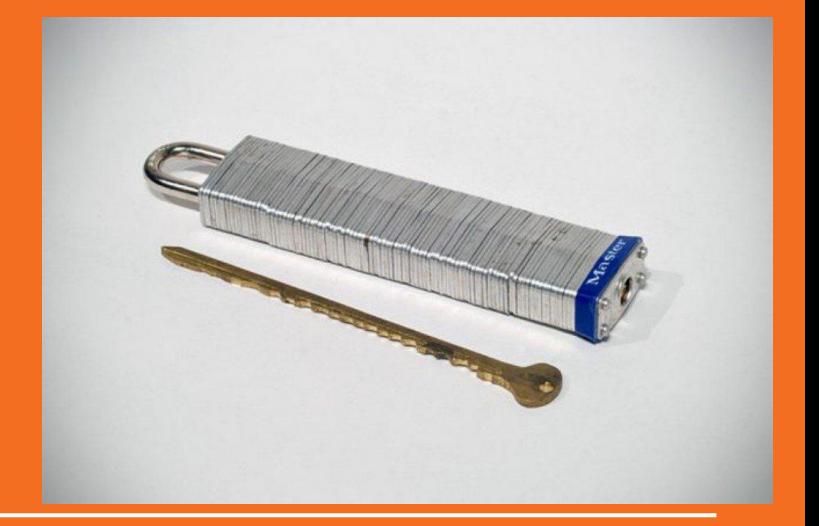

#### **Keys!**

- Keys allow you to log into an SSH server without a password.
- SSH uses a public-private key pairing
	- Private key is kept on local machine
	- Public key is distributed to the remote computer

#### **Commands**

- ssh-keygen
	- Generates new key pair
- ssh-copy-id
	- Copies your public key to remote server
- ssh-add
	- Adds a private key to the list of keys that ssh will try to connect to remote servers with by default

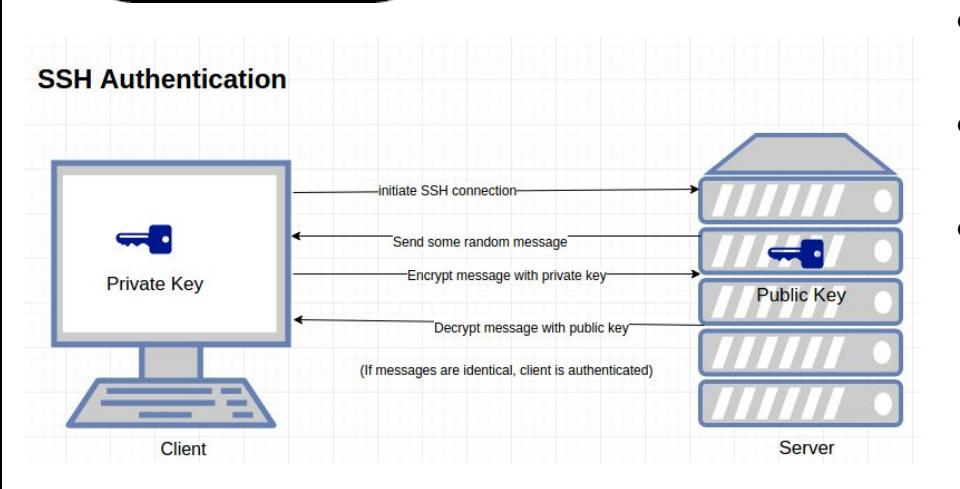

**SSH** 

#### **Create a Key**

```
ssh-keygen -f ~/.ssh/cs-server
```
Enter a password if you want or leave it blank.

ssh-keygen -f ~/.ssh/cs-sever Generating public/private rsa key pair. Enter passphrase (empty for no passphrase): Enter same passphrase again: Your identification has been saved in /home/zethra/.ssh/cs-sever Your public key has been saved in /home/zethra/.ssh/cs-sever.pub The key fingerprint is: SHA256:Z+O5zEoz+IYiuAE+EXSMRfD1lRfaMhXDApXTCUzKCTI zethra@zethra-xps The key's randomart image is: +---[RSA 3072]----+  $0*E$  0  $e^{-\pm i}$  $\ldots$ 0.+ + +\*+=.  $S +$  $\cdot$  + 0  $0.$  $1 + ... + 0$ <br> $0 + ... + 0$ <br> $0 + ... + 0$  $\ldots$  0.  $+$ 

## **Copy Your Public Key to Server**

**On your machine**

- Copy the contents of ~/.ssh/cs-server**.pub**
- $\bullet$  This is your public key

On the server

- Open ~/.ssh/authorized\_keys
- You can use nano for this
	- nano ~/.ssh/authorized\_keys
- Add your public key on it's own line to the bottom on the file.

## **Now Log In with Your Key**

ssh -i ~/.ssh/cs-server bag4482@glados.cs.rit.edu

No password needed!

## **Even Better w ssh config!**

- $\bullet$  Edit the file  $\sim$ /ssh/config on your local machine
- Add a section:

Host cs

HostName glados.cs.rit.edu User bag4482 IdentityFile ~/.ssh/cs-server

● Now you can just **ssh cs**

# **Questions**

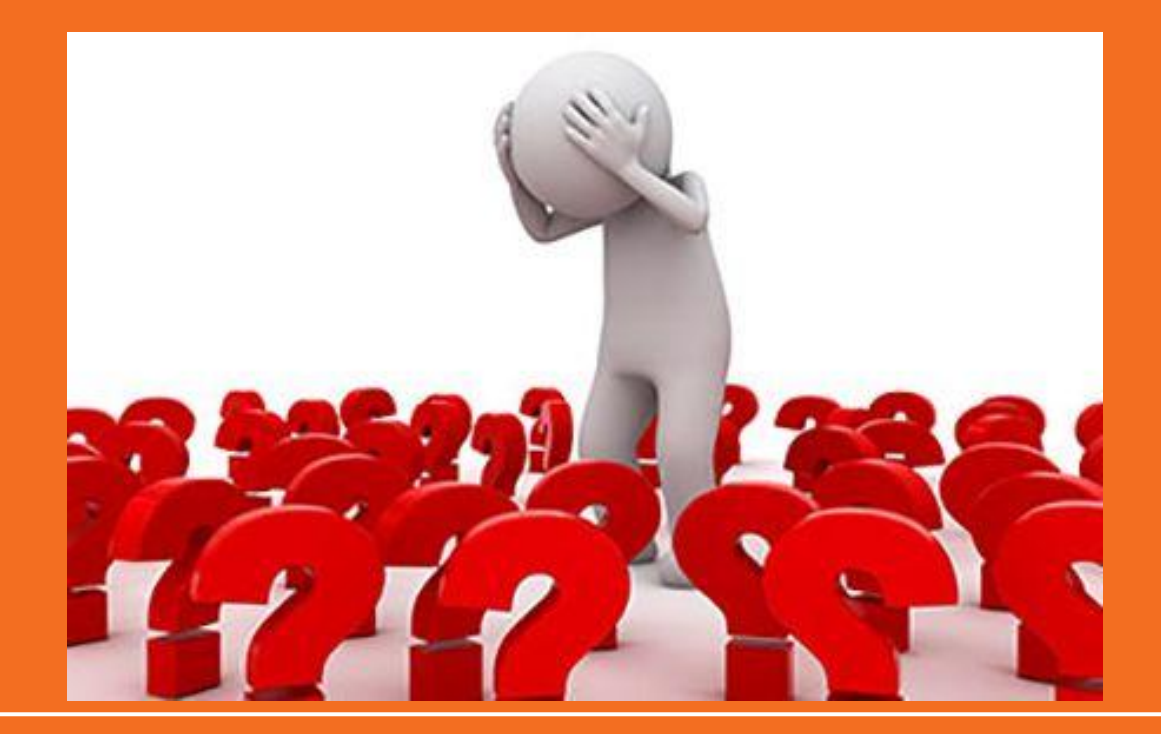

#### **Resources**

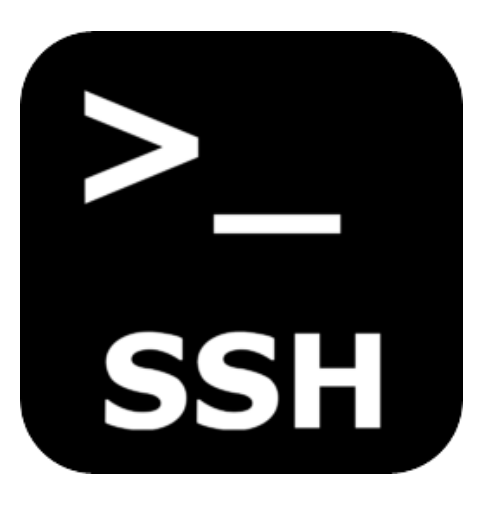

- [SSH Essentials](https://www.digitalocean.com/community/tutorials/ssh-essentials-working-with-ssh-servers-clients-and-keys)
- [SSH Config Files](https://linuxize.com/post/using-the-ssh-config-file/)
- [Git Repo and Write Up for Challenge](https://github.com/jrtechs/ssh-challenge)

# **ZSH**

```
jeff LAPTOP-CVJ54CBV] - [~] - [2020-08-26 07:54:30]
   0] <> cd temp
    \cdot . \prime[jeff LAPTOP-CVJ54CBV] - [~/temp] - [2020-08-26 07:54:31]
  [0] <> touch empty1.txt
 [jeff LAPTOP-CVJ54CBV] - [~/temp] - [2020-08-26 07:54:39]
  \boxed{0} \leftrightarrow 1s
   ../ empty1.txt
 [jeff LAPTOP-CVJ54CBV] - [~/temp] - [2020-08-26 07:54:47]
 -[0] \leftrightarrow cp empty1.txt tempty2.txt
 [107:55.108] - [~/temp] - [2020-08-26| 17:55.108] -
 -[0] \leftrightarrow 1s -la
total 8
drwxr-xr-x 2 jeff jeff 4096 Aug 26 19:55 ./
drwxr-xr-x 15 jeff jeff 4096 Aug 26 19:55 ../
-rw-r--r-- 1 jeff jeff 0 Aug 26 19:54 empty1.txt
-rw-r--r-- 1 jeff jeff 0 Aug 26 19:55 tempty2.txt
 [jeff LAPTOP-CVJ54CBV] - [~/temp] - [2020-08-26 07:55:02]
```
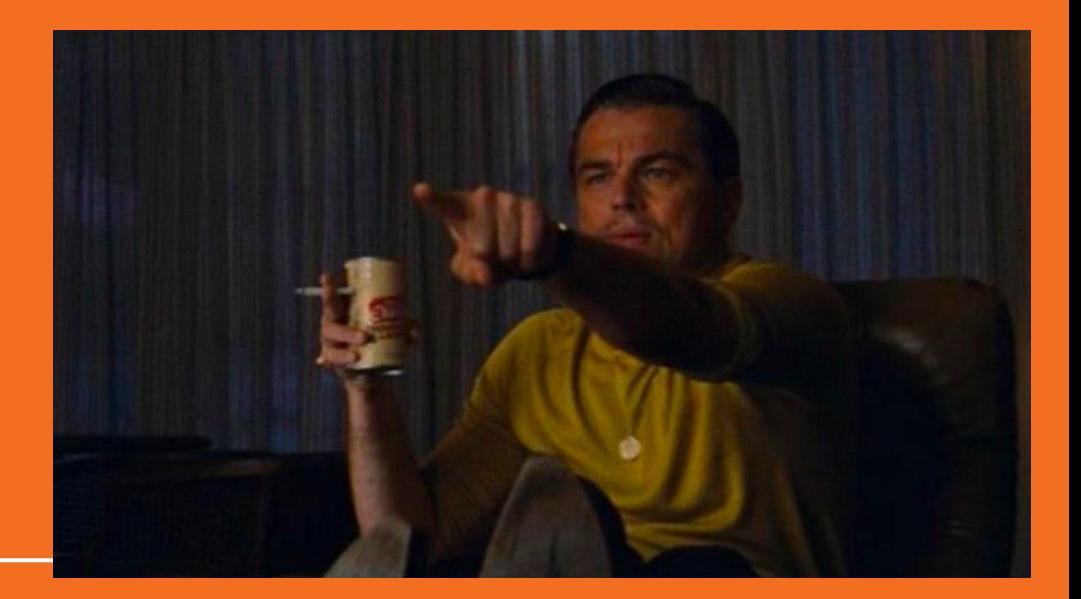

### **What is ZSH**

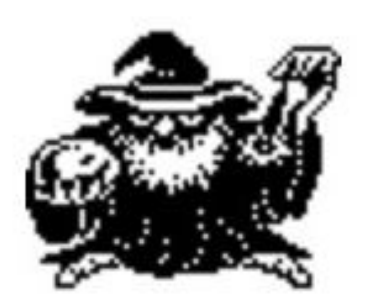

# **Z** shell

- Written by Paul Falstad in 1990 while attending Princeton University.
- The name came from a Professor Zhong Shao since his username was zsh.
- ZSH is an interactive unix shell that is an extension of Bash with many improvements.
- ZSH Config file is in the home directory called .zshrc

## **Why is ZSH Cool**

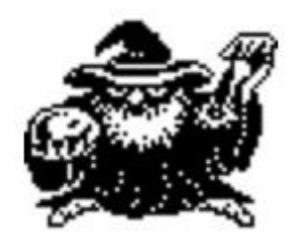

# **Z** shell

- Lots of syntactic sugar to make your terminal use easier.
- Automatic cd if you type name of directory
- Recursive path expansion
- Spell correction and approximate completion if you hit tab
- Plugin and theme support

# **Oh-My-Zsh**

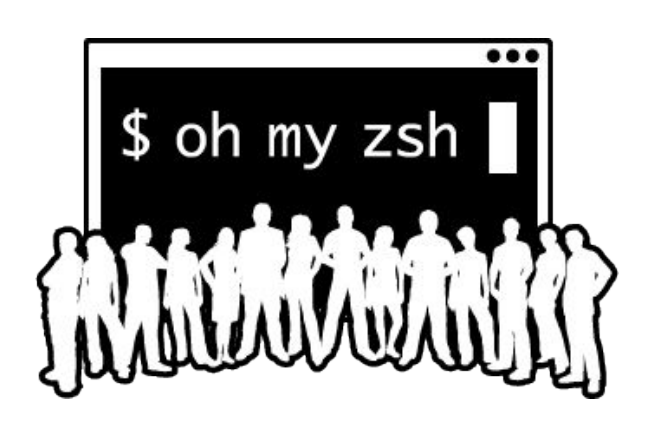

- Open source framework for managing Zsh configurations
- Has 250+ extensions
- Has 125+ themes
- Auto updates!

# **Installing Oh-My-Zsh**

[Oh My ZSH](https://github.com/robbyrussell/oh-my-zsh) has a fancy install script you can run if you trust scripts from the internet.

sh -c "\$(wget https://raw.github.com/robbyrussell/oh-my-zsh/master/tools/install.sh -O -)"

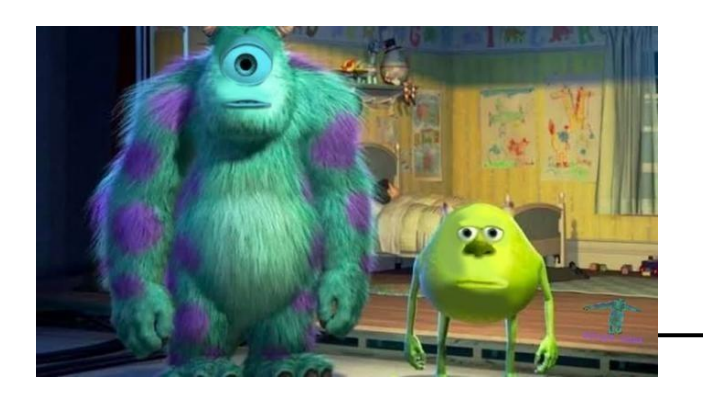

### **Some of my favorite Oh-my-zsh themes:**

bira

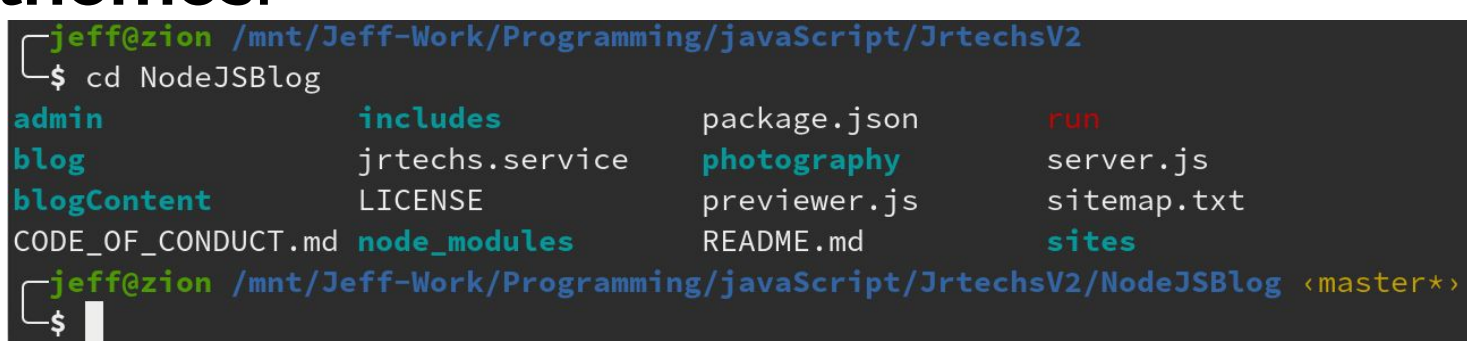

## rkj-repos

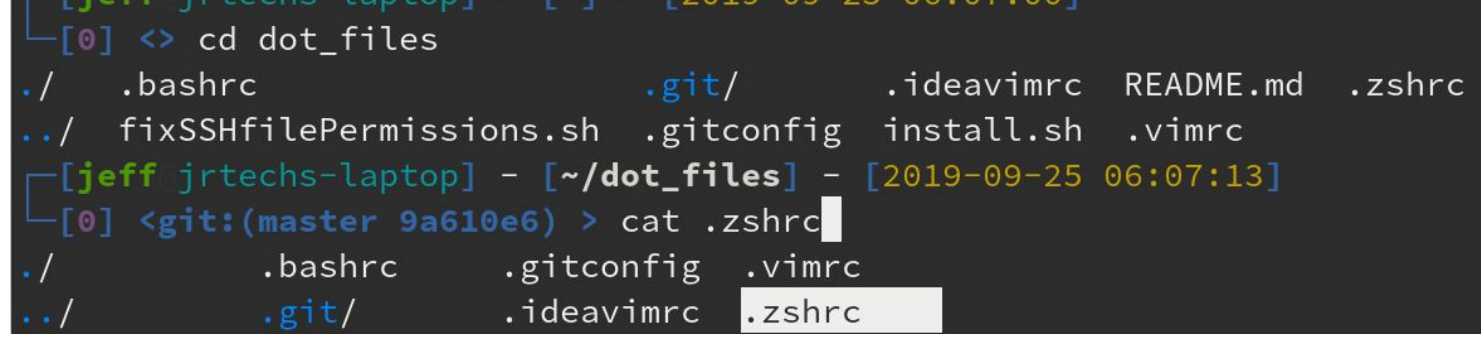

### **Favorite Shells Continued**

Agnosterzak:

Custom Oh-my-zsh theme based on  $\blacksquare$ powerline vim plugin and agnoster theme

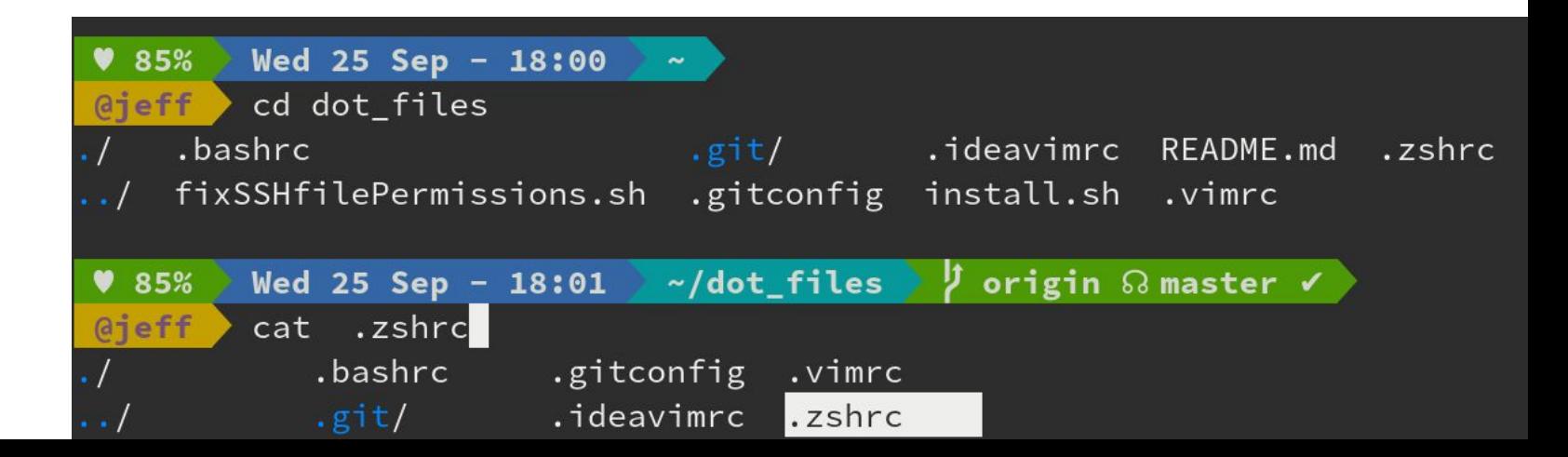

### **Favorite Shells Continued**

[starship](https://starship.rs/):

- Cross shell theme that's it's own program
	- Works with bash, zsh, fish, etc.

stargazer on  $\beta$  master is  $\gamma$  v0.6.0 via  $\mathbb{R}$  v1.54.0 doc scripts src target test\_data contrib build.rs

## **Plugins**

- 36 # Which plugins would you like to load?
- 37 # Standard plugins can be found in ~/.oh-my-zsh/plugins/\*
- 38 # Custom plugins may be added to ~/.oh-my-zsh/custom/plugins/
- 39 # Example format: plugins=(rails git textmate ruby lighthouse)
- # Add wisely, as too many plugins slow down shell startup. 40
- $41$  plugins=(
- 42 git
- 43 history-substring-search
- 44  $Z$
- 45 extract
- $46<sup>°</sup>$

## **Bash Aliases Still and custom commands Works in ZSH!**

```
55 # general bash aliases
56 alias ls = mls - abp - color = auto57 alias nano="vim"
58 alias ..="cd .."
59 alias size="echo du -sh && du -sh"
60
61
62 # Bash Manager Things
63 alias roosay="python3 /home/jeff/scripts/bash_manager/src/roosay.py"
64 alias ss="python3 /home/jeff/scripts/bash_manager/src/ssh_manager.py"
65 alias ssh_manager="python3 /home/jeff/scripts/bash_manager/src/ssh_manager.py"
66 alias mm="python3 /home/jeff/scripts/bash_manager/src/mount_ssh_drive.py"
67 alias ssh-mount="python3 /home/jeff/scripts/bash_manager/src/mount_ssh_drive.py
68 alias quote="python3 /home/jeff/scripts/bash_manager/src/quote.py"
```
### More customizations for bashrc

# auto ls when you change directories function cd { builtin cd "\$@" && ls

# displays quote when terminal opens quote

 $\}$ 

# **Other CLI Programs**

#### **Nano** Easy to use CLI text editor

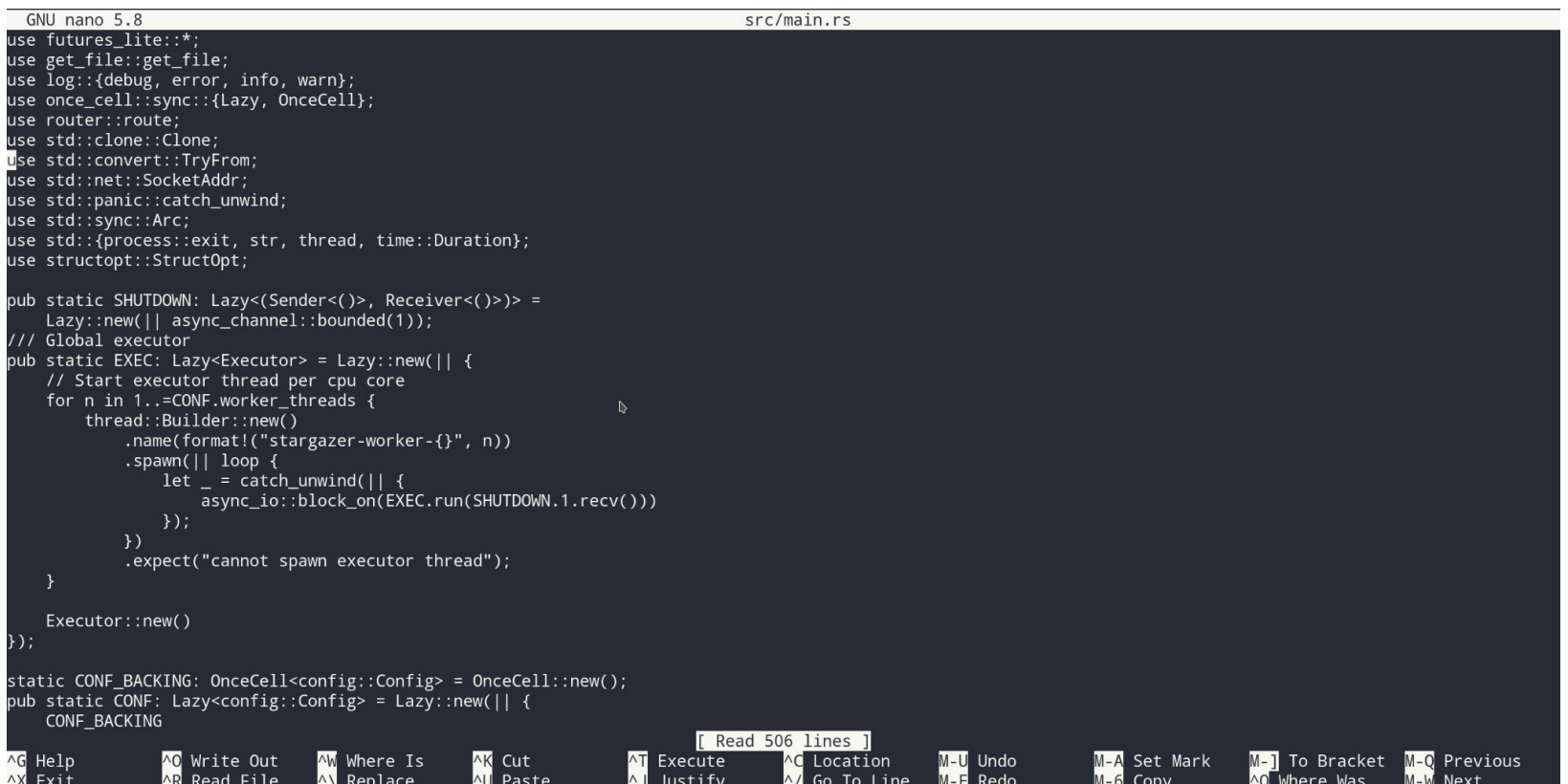

#### **Vim** More advanced text editor

```
4 use futures_lite::*;
35 use get_file::get_file;
36 use \bar{1}og::{debug, error, info, warn};
37 use once_cell::sync::{Lazy, OnceCell};
38 use router:: route:
  Use std::clone::Clone;
40 use std::convert::TryFrom;
41 use std::net::SocketAddr;
42 use std::panic::catch_unwind;
43 use std::sync::Arc;
44 use std::{process::exit, str, thread, time::Duration};
45 use structopt:: StructOpt;
47 pub static SHUTDOWN: Lazy<(Sender<()>, Receiver<()>)>
      Lazy::new() | <i>async_channel::bounded(1)</i>49 /// Global executor
50        pub static EXEC: Lazy<Executor> = Lazy::new(|| {
       // Start executor thread per cpu core
      for n in 1..=CONF.worker_threads {
           thread::Builder::new()
               .name(format!("stargazer-worker-{}", n))
               \texttt{lspawn}() | \texttt{loop}()let = qatch\_unwind() {
                       async io::block_on(EXEC.run(SHUTDOWN.1.recv()))
                   \});
                \mathcal{Y}.expect("cannot spawn executor thread");
       Executor::new()
 4 });
  static CONF_BACKING: OnceCell<config::Config> = OnceCell::new();
  | pub static CONF: Lazy<config::Config> = Lazy::new(|| {
       CONF_BACKING
            .get(). \cloned().expect("CONF accessed before it was set")
set number:
```
#### **Neovim** Vim with more customization and IDE like features

```
参cli.rs
  ●main.rs
                 \bullet \vdash参build.rs
                                        \times\times42 use std::panic::catch unwind;
43 use std::sync::Arc;
44 use std:: {process:: exit, str, thread, time:: Duration};
45 use structopt:: StructOpt;
47 pub static SHUTDOWN: Lazy<(Sender<()>, Receiver<()>)> =
        Lazy::new() | async_channel::bounded(1));
49 /// Global executor
50 pub static EXEC: Lazy<Executor> = Lazy::new(|| {
       // Start executor thread per cpu core
        for n in 1..=CONF.worker threads {
            threead::Builder::new().name(format!("stargazer-worker-{}", n))
                .spawn(|| loop {
                    let = catch unwind() | {
                        async io::block on(EXEC.run(SHUTDOWN.1.recv()))
                    \});
59
                \}).
                \cdot e and(...)~
                                                              ⊕ (Method) [LSP]
                                                              © (Method) [LSP]
                   and then(...)~
62
                   as_deref()~
                                                                 (Method) [LSP]
                                                               \circExecutor:: as deref mut()~
                                                                 (Method) [LSP]
                                                              \circ64 });
                   as_mut()_{\tilde{\rm N}}© (Method) [LSP]
                   as ref()\approx© (Method) [LSP]
66 static CONF BA box~
                                                                 (Snippet) [LSP]
67 pub static CON call~
                                                              * (Snippet) [LSP]
       CONF_BACKI contains(...)~
                                                              © (Method) [LSP]
            .get() contains_err(...)~
                                                              ⊕ (Method) [LSP]
            .cloned()
            .expect("CONF accessed before it was set")
72 });
74 fn main() {
        use error:: Context;
<mark></mark> master ■ 1
```
#### **Tmux Terminal multiplexer**

#### Date: Mon Feb 22 12:47:07 2021 -0500 2 files changed, 7 insertions $(+)$ , 4 deletions $(-)$

#### tmux on  $\sharp$  bat-select [ $\sharp$ ] took 4s

#### $\frac{1}{2}$  gp -f

Enumerating objects: 9, done. Counting objects: 100% (9/9), done. Delta compression using up to 4 threads Compressing objects:  $100\%$  (5/5), done. Writing objects: 100% (5/5), 646 bytes | 646.00 KiB/s, done. Total  $\bar{5}$  (delta 4), reused 0 (delta 0), pack-reused 0 remote: Resolving deltas: 100% (4/4), completed with 4 local objects. To github.com:zethra/tmux.git + ad5fdb8...0563841 bat-select -> bat-select (forced update)

#### tmux on *t* bat-select

#### tmux on  $\sharp$  bat-select [+]

gca [bat-select 0928fc1] Add battery selection for Linux Date: Mon Feb 22 12:47:07 2021 -0500 2 files changed, 6 insertions(+), 4 deletions(-)

#### tmux on  $\sharp$  bat-select [ $:$ ]

 $\rho$  gp  $-f$ Enumerating objects: 9, done. Counting objects: 100% (9/9), done. Delta compression using up to 4 threads Compressing objects: 100% (5/5), done. Writing objects: 100% (5/5), 615 bytes | 153.00 KiB/s, done. Total 5 (delta 4), reused 0 (delta 0), pack-reused 0 remote: Resolving deltas: 100% (4/4), completed with 4 local objects. To github.com:zethra/tmux.git  $+$  0563841...0928fc1 bat-select -> bat-select (forced update)

#### tmux on  $\sharp$  bat-select

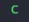

took 13s

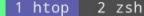

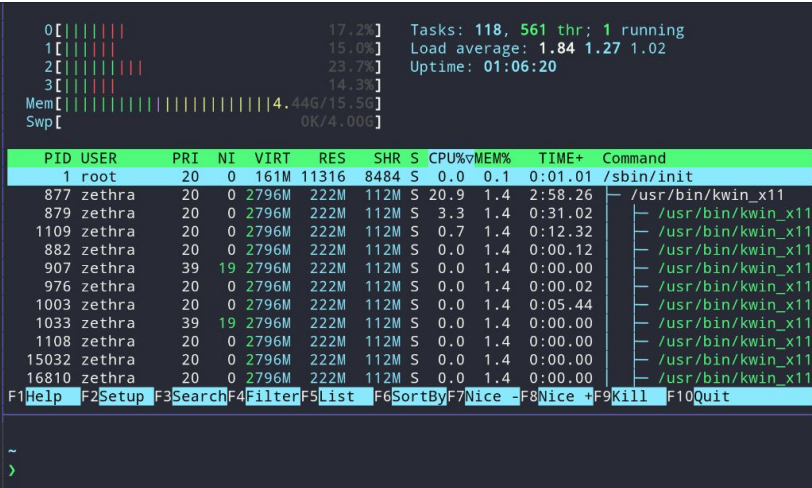

#### **[bat](https://github.com/sharkdp/bat)** Better cat

- Prints file w line numbers and syntax highlighting
- Uses less automatically for larger files

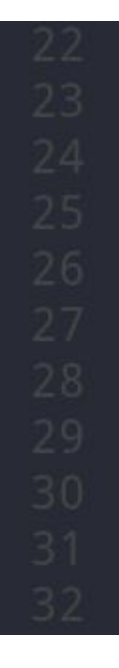

```
pub struct Args {
    /// Print debug information while server is running
   #[structopt(short = "D", long)]
                                              \mathbb Dpub debug: bool,
   /// Path to config file
   #[structure]short = "C",long = "config",parse(from os str),
        default_value = "/etc/stargazer.ini"\frac{1}{2}
```
### [delta](https://github.com/dandavison/delta) Better diff viewer

Regular git diffs are hard to read

```
diff --git a/src/get_file.rs b/src/get_file.rs
index 8d64049..a5a8fa4 100644
--- a/src/get file.rs
+++ b/src/get file.rs
@@ -48,18 +48,12 @@ pub async fn get file<'a>(
    let path = static route.root.join(Path::new(&os str));
    log: debug!("Requested file path: {}", path.display());
     let mut path_string = path_str.to_owned();
    let (path, path_type, mut mime_type) = unblock(move || {
         if !path.exists() {
             return Err(GemError::NotFound);
         if path.is_dir() {
             // Redirect directories to have a trailing slash
             if !path_string.ends_with('/') {
                 path_{\text{string}}.push('/');
                 return Err(GemError::Redirect(path string));
             let index path = path.join(&static route.index);
             if index path.exists() {
                 Let mime type = get mime type(&index path);
@@ -76,6 +70,12 @@ pub async fn get file<'a>(
    if path_type == PathType::Dir \overline{\&&\&&\;!}static_route.auto_index {
         return Err(GemError::NotFound);
    // TODO show I be doing this?
    if path_type == PathType::Dir && !path_str.ends_with('/') {
         let mut new path = path str.to owned();
         new path.push('/');
         return Err(GemError::Redirect(new path));
```
#### delta Better diff viewer

#### src/get\_file.rs

#### 48: pub async fn get file<'a>(

```
let path = static_value.root.join(Path::new(&os_str));log::debug!("Requested file path: {}", path.display());
          let mut path_string = path_str.to_owned();
          let (path, path_type, mut mime_type) = unblock(move || {
             if !path.exists() {
                 return Err(GemError::NotFound);
             if path.is dir() f// Redirect directories to have a trailing slash
                 if !path_string.ends_with('/') {
                     path string.push('') :
                     return Err(GemError::Redirect(path_string));
                 let index path = path.join(&static route.index);
                 if index path.exists() \{let mime type = get mime type(&index path);
70: pub async fn get_file<'a>(
```
if path type == PathType::Dir && !static route.auto index { return Err(GemError::NotFound);

 $let path = static\ncoute(root.join(Path::new(&os_str));$ log::debug!("Requested file path: {}", path.display());

```
let (path, path_type, mut mime_type) = unblock(move || {
   if !path.exists() {
       return Err(GemError::NotFound);
```

```
if path.is_dir() {
```
let index path = path.join(&static route.index); if index path.exists()  $\{$  $let$  mime type = get mime type(&index path);

if path\_type == PathType::Dir && !static\_route.auto\_index { return Err(GemError::NotFound);

if path type == PathType::Dir && !path str.ends with('/') {  $let$  mut new path = path str.to owned();

## **[ripgrep](https://github.com/BurntSushi/ripgrep)**

#### Like grep but fast and better defaults for searching code

- Recursive and line numbers by default
- Ignores hidden files
- Ignores files ignored by git
- Powers the code search in VS Code

rg get\_file src/get file.rs 39:pub async fn get file<'a>(

```
src/cgi.rs
23:use crate::{get_file::parse_path, router::SCGIAddress};
```
src/main.rs  $22:$  mod get\_file; 35:use get\_file::get\_file; 448: get file(

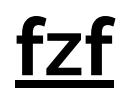

- Command line fuzzy finder **exable as the search for files or text** interactively
	- Can be used in scripts

```
test_data/cgi-bin/loop.c
Cargo. lock
test_data/client-cert.pem
test_data/client-key.pem
scripts/clean
src/cli.rs
19/74
```